## **Sugestie dorobku do dodania w Profilu Autora i łączenie publikacji z kontem ORCID**

1. Po zalogowaniu do PBN<https://pbn.nauka.gov.pl/> należy przejść do **Repozytorium** – przycisk w lewym górnym rogu

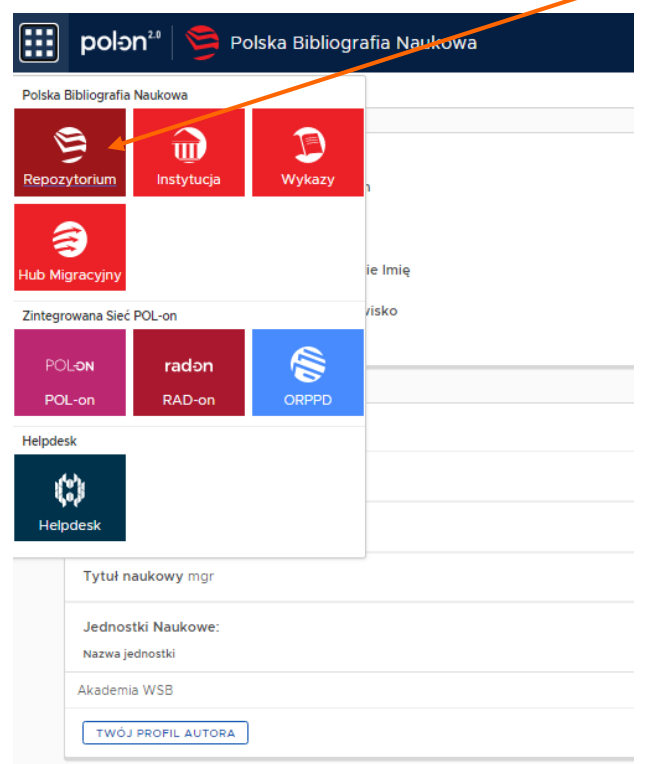

2. Następnie w zakładce **Profil Autora** należy wybrać **Zarządzanie Profilem Autora**

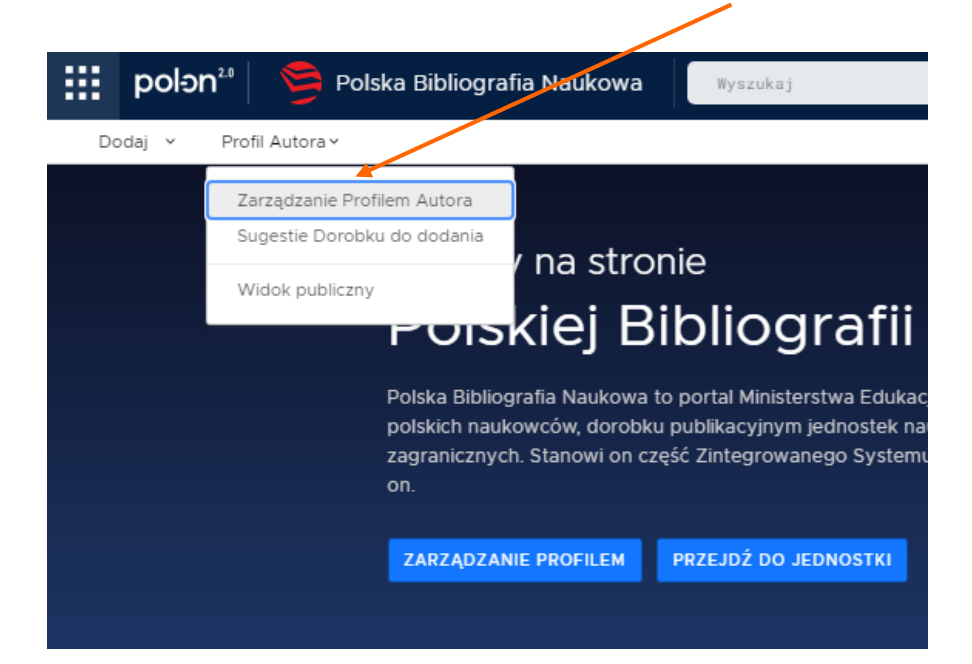

3. Aby dodać do Profilu Autora publikacje, które już znajdują się w PBN, należy wybrać opcję **Zobacz sugestie**

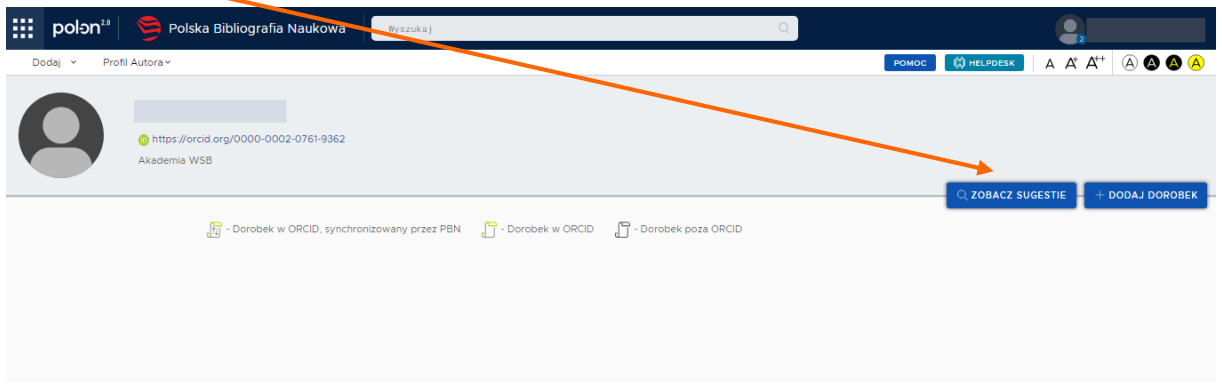

- 4. Publikacje spośród sugestii można dodać do Profilu Autora:
	- a) klikając przycisk **Dodaj** przy tytule publikacji lub

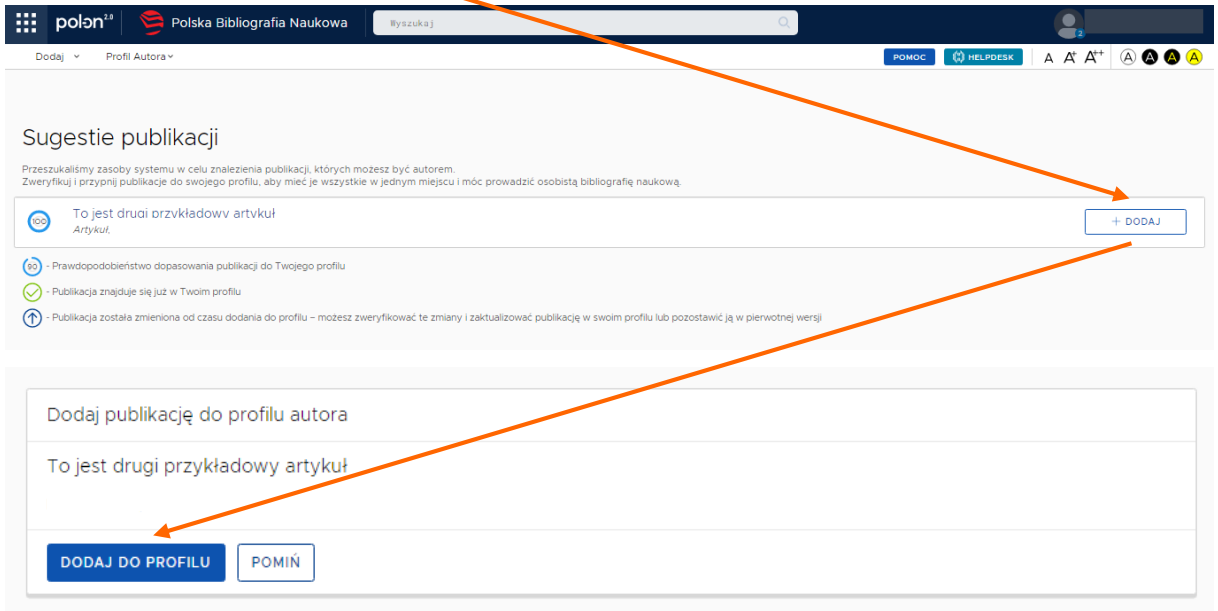

b) przechodząc do każdej publikacji i klikając przycisk **Dodaj do profilu**

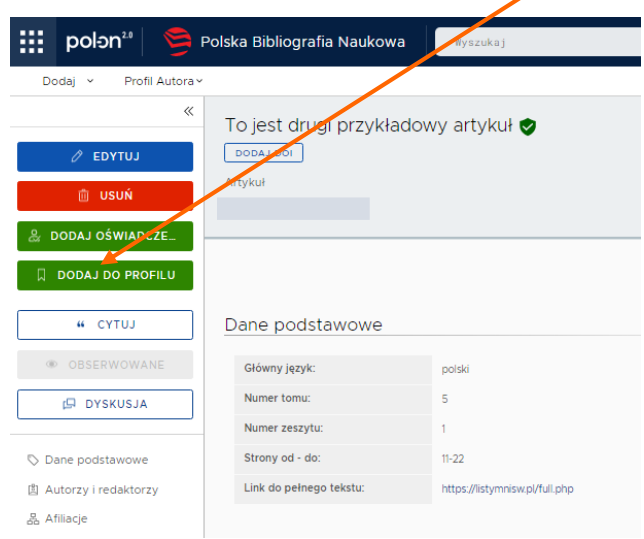

5. Po dodaniu wszystkich pasujących publikacji należy ponownie przejść do zakładki **Zarządzanie Profilem Autora**

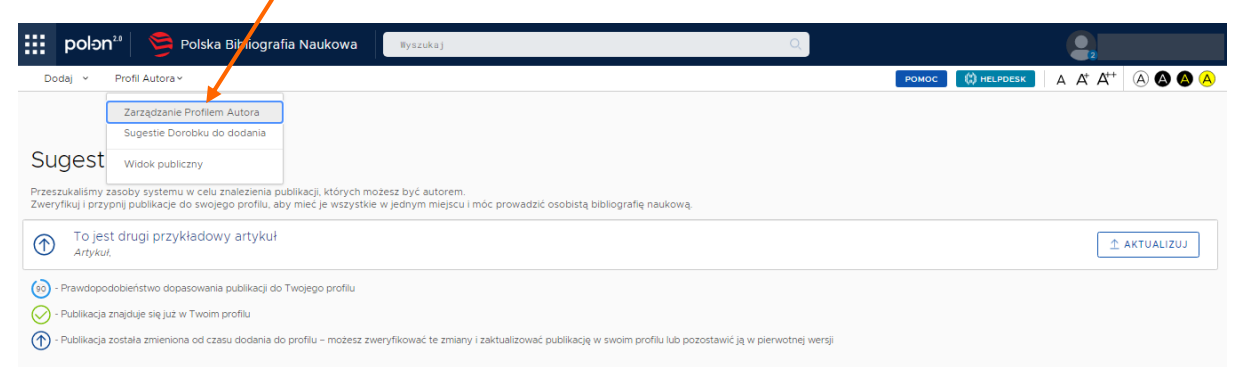

6. Każdą publikację z lat 2017-2021 znajdującą się w Profilu Autora należy połączyć z jej odpowiednikiem w ORCID – jeśli publikacja już znajduje się w ORCID należy wybrać **Znajdź w ORCID**, jeśli nie – **Wyślij do ORCID**

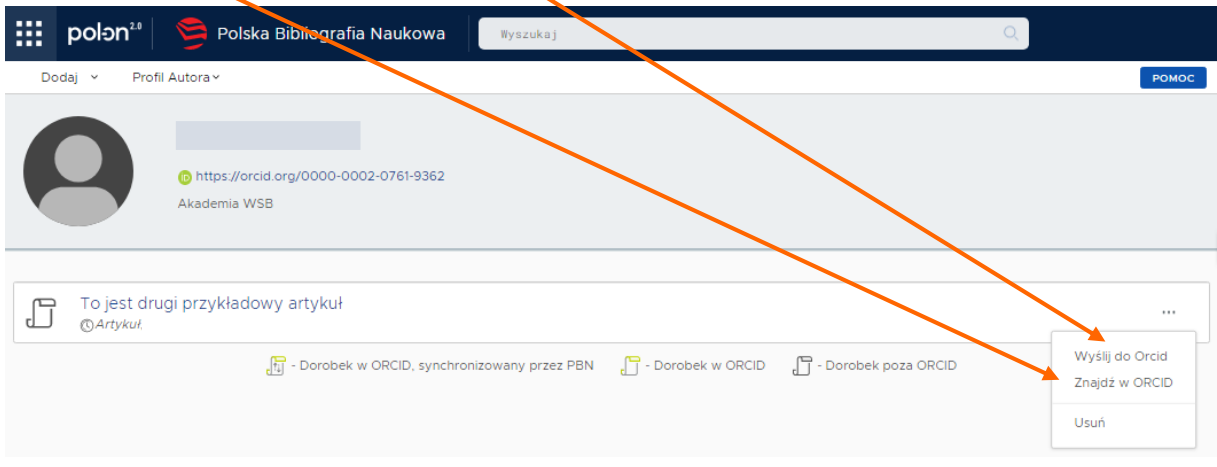

7. Przy wyborze **Znajdź w ORCID** system poprosi o wskazanie odpowiednika publikacji w ORCID

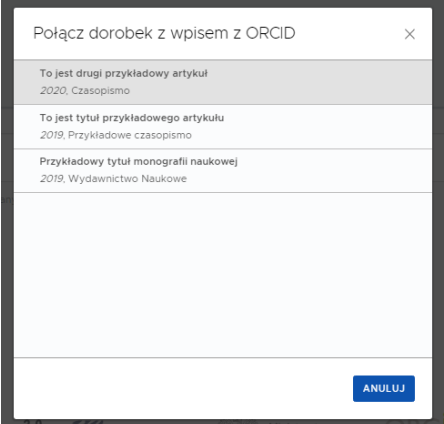

8. Prawidłowo połączony rekord podświetli się w systemie na zielono

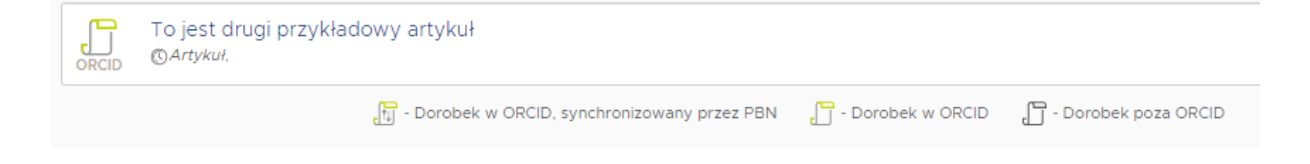